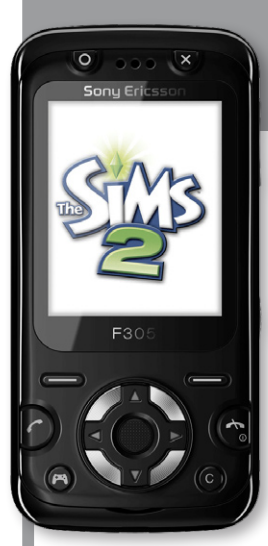

# **Sony Ericsson F305**

## **Erabiltzailearen eskuliburua Sony Ericsson**

Euskaltelek itzulitako eta ekoiztutako eskuliburua

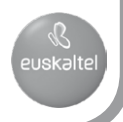

**Zorionak!** Sony Ericsson F305 mugikorra eskuratu duzu. Telefonoari buruzko informazio gehiago nahi izanez gero, joan*www.sonyericsson.com/ fun.* orrira Erregistratu orain *www.sonyericsson.com/myphone* orrian, linean doan biltegiratzeko eta eskaintza berezien berri izateko*.* Produktuarentzat laguntza eskatzeko, ikus *www.sonyericsson.com/support*orria*.*

## **Jarraibide-ikurrak**

Erabiltzailearen eskuliburuan ikur hauek agertzen dira:

- > Erabili nabigazio-tekla menu batetik bestera joateko eta aukerak hautatzeko
- Sakatu norabide-tekla erdirantz
- A Sakatu norabide-tekla gorantz
- B Sakatu norabide-tekla beherantz
- $\circledast$  Sakatu norabide-tekla ezkerrerantz
- G Sakatu norabide-tekla eskuinerantz
- **Oharra**

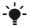

- $\div$  Aholkua

- $\mathbf{\Lambda}$  Frne
- $\mathbf{\Omega}$  Adierazten du zerbitzu edo funtzio bat sare edo harpidetza baten menpe dagoela. Litekeena da menu edo funtzio guztiak telefonoan ez agertzea. Jarri harremanetan sareoperadorearekin, informazio gehiago izateko.

# **Telefonoa prestatzea**

*SIM txartela eta bateria sartzeko*

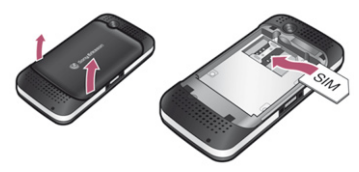

**1** Atera tapa eta bateria (bateria sartuta baldin badago). Sartu SIM txartela dagokion tokian, kontaktuak beherantz dituela.

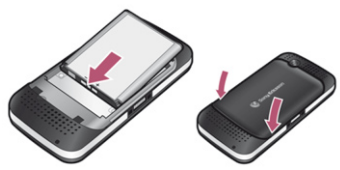

- **2** Sartu bateria alde etiketaduna gorantz duela eta konektoreak bata bestearen parean daudela. Ipini berriro bateriaren tapa.
	- c *Ez bultza gehiegi tapa bere tokian jartzeko. Lerra ezazu bere tokian kontu handiz, eta itxi.*

### **SIM txartela**

Sare-operadoreak emandako SIM txartelak (abonatuaren identifikazio-modulua) zure harpidetzari buruzko informazioa du. SIM txartela sartu edo atera aurretik, telefonoa itzali eta kargagailua eta bateria deskonektatu.

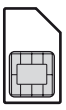

F *Kontaktuak SIM txartelean gorde ditzakezu, telefonotik atera aurretik. Telefonoaren memorian ere gorde ditzakezu kontaktuak. Ikus Kontaktuak, 26. orrialdean.*

### **PIN kodea**

Telefonoaren zerbitzuak aktibatzeko, baliteke PINa (Identifikazio Pertsonaleko Zenbakia) behar izatea. **PIN**a kodea sareko operadoreak emango dizu. PINaren digituak \* ikurrarekin ezkutatzen dira, larrialdietako zenbakiren batek digitu berberekin hasten denean izan ezik (adibidez, 112 edo 911). PINa sartu gabe deitu eta ikus ditzakezu larrialdi-zenbakiak.

c *PINa hiru aldiz segidan gaizki sartuz gero,* **blokeatutako PINa** *mezua bistaratzen da. Txartela desblokeatzeko, PUK kodea (Desblokeatzeko kode pertsonala) sartu behar duzu.*

### **Memory Stick Micro™**

Zure telefonoa bateragarria da Memory Stick Micro™-rekin (M2™). Memoria-txartelak telefonoaren biltegiratze-eremua areagotzen du, adibidez, musika, dei-tonuak, bideoklipak eta irudiak gordetzeko. Gordetako informazioa parteka dezakezu, mugituta edo memoriatxartelarekin bateragarriak diren beste gailu batzuetara kopiatuta.

#### *Memory Stick Micro™ (M2™) txartela sartzeko*

Ireki tapa, eta sartu memoria-txartela.

#### *M2™ txartel bat ateratzeko*

Ireki tapa eta sakatu txartelaren ertza askatzeko eta ateratzeko.

### **Bateria kargatzea**

Telefonoaren bateria zertxobait kargatuta egoten da erostean. 2,5 ordu inguru behar dira bateria erabat kargatzeko.

#### *Bateria kargatzeko*

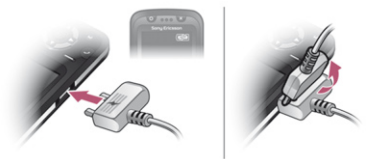

- **1** Konektatu kargagailua telefonoari. Sakatu tekla bat pantaila argitzeko eta kargaren egoera ikusteko.
- **2** Kargagailua kentzeko, okertu larakoa eta bultzatu gorantz.
	- F *Kargatzen ari zaren bitartean, telefonoa erabil dezakezu. Bateria 2,5 ordu baino gehiago edo gutxiago karga dezakezu. Karga eteten bada, bateria ez da kaltetzen.*

#### *Telefonoa pizteko*

- 1 Luze sakatu (mo.
- **2** Sartu SIM txartelaren PINa, eskatzen badizu.

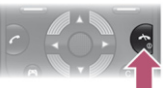

- **3** Hautatu **Bai** konfigurazioko laguntzailea erabiltzeko eta telefonoaren oinarrizko doikuntzak —**Ordua eta data**, **Hizkuntza,** etab.— ezartzeko.
	- c **Hegazkin moduan** *sare eta irrati bidezko transmisioak itzali egingo dira, ekipo hauskorrekin interferentziarik gerta ez dadin.*
	- **Figure** *PINa idaztean nahasi bazara*,  $\overline{\mathcal{C}}$  *sakatu dezakezu pantailako zenbakiak ezabatzeko.*

### **Itxaroteko modua**

Sare-operadorearen izena pantailan bistaratuko da telefonoa piztu eta PIN kodea sartutakoan**.** Horri itxaroteko modu esaten zaio. Orain deiak egin eta jaso ditzakezu.

#### *Telefonoa itzaltzeko*

 $\cdot$  Luze sakatu  $\widehat{\infty}$ 

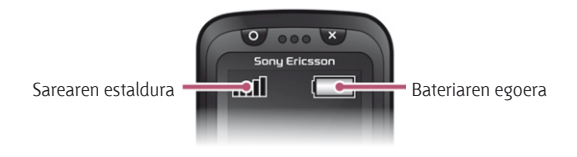

### **Sarearen estaldura**

Sarearen barrek adierazten dute eremu horretan GSM sarearen intentsitatea zenbatekoa den. Deiak ondo jasotzen ez badituzu eta sarearen estaldura nahikoa ez bada, saiatu beste leku batean **Sarerik ez dago** mezua agertzen bada, esan nahi du sareen estalduratik kanpo zaudela.

- = Sarearen estaldura ona
- = Sarearen estaldura arrunta

### **Bateriaren egoera**

- **E** Bateria erabat kargatuta dago
- **Example 3** Bateria deskargatuta dago.

# **Pantailako ikonoak**

Ikono hauek pantailan ager daitezke.

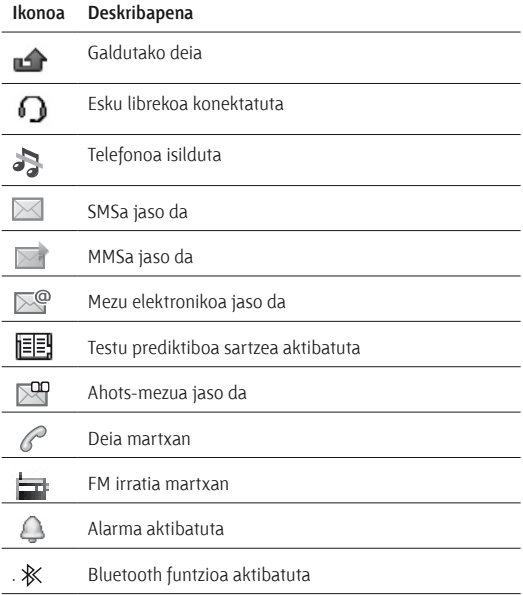

## **Telefonoaren deskribapen orokorra**

- Joko-tekla biribila
- Aukeraketa-teklak
- Deitzeko tekla.
- Kargagailurako, USB kablerako eta esku libreko kiterako konektorea.
- Jokoetarako lasterbidearen tekla
- Norabide-tekla, jokoetarako norabide-tekla
- Joko-tekla, gurutzea
- Deia amaitzeko edo pizteko/itzaltzeko tekla
- C tekla (ezabatzeko)
- Erdiko aukeraketa-tekla
- Isilik moduaren tekla
- Kamera nagusia
- Lokarria jartzeko euskarria
- Bolumen-teklak
- Kameraren tekla
- Memoria-txartela sartzeko arteka
- Bozgorailu estereoak

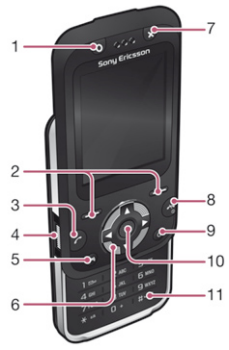

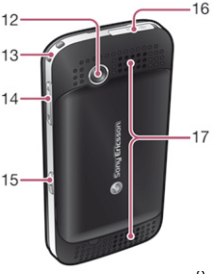

# **Nabigazioa**

Menu nagusiak ikono gisa bistaratzen dira. Azpimenu batzuetan fitxak daude.

#### *Telefonoaren menuetan barrena mugitzeko*

- **1** Deiak jasotzeko/egiteko egoeran, sakatu **Menua**
- **2** Utilice la tecla de dirección para moverse por los menús.

#### *Fitxetan barrena mugitzeko*

r Sakatu norabide-tekla eskuinerantz edo ezkerrerantz.

#### *Menuan maila bat atera egiteko*

r Hautatu **Atzera.**

#### *Itxaroteko modura itzultzeko*

Sakatu  $\infty$ .

#### *Telefonoa isilarazteko.*

 $\cdot$  Luze sakatu  $\overline{u_{\alpha}}$ .

#### *Ahots-postontziaren zerbitzura deitzeko*

Luze sakatu asa.

#### *Funtzio bat amaitzeko*

 $\cdot$  Sakatu  $\leftarrow$ 

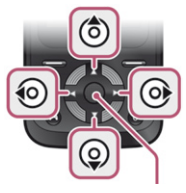

Erdiko aukeraketa-tekla

# **Menuen deskribapen orokorra**

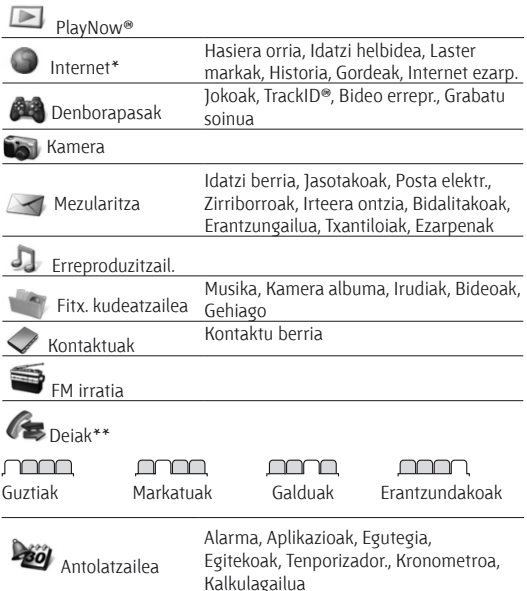

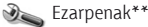

#### mmm

#### **Orokorra** Profilak Ordua, data Hizkuntza Laster teklak Hegaldi modua Segurtasuna Egoera Berrezarri guztiak

#### mmmm

**Soinuak, alertak** Tonuen bolumena Tonua Modu isila Dardara alerta Mezu-alerta Teklen soinua

#### mmm

**Pantaila** Horma papera Gaiak Hasierako pantaila Pantaila babesa Argitasuna

#### mm

#### **Deiak**

Markatze lasterra Deiak desbideratu Deiak kudeatu Denbora / kostuak\* Erakutsi/ezkutatu Eskulibrea Ireki, erantzuteko Itxi deia amaitzeko

#### mmm n

**Konexioak** Bluetootha USB Sinkronizazioa\* Mugikorren sareak Internet ezarp.

\* Menu batzuk sarearen, harpidetzaren eta operadorearen menpe daude. \*\* Norabide-tekla erabil dezakezu azpimenuetako fitxetan mugitzeko. Informazio gehiago lortzeko, ikusi Nabigazioa, 10. orrialdean.

# **Jokoak**

### **Jokoen teklak**

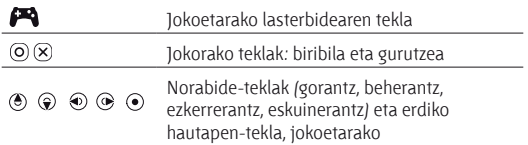

#### *Jokoak erabiltzeko*

Itxaroteko moduan dagoela, eta hautatu joko bat.

### **Mugimendu-jokoak**

Java™ jokoez gain, zenbait Java mugimendu-joko ere baditu telefonoak. Teklatua sakatu beharrean, telefonoa okertuta edo astinduta joka dezakezu. Telefonoak kameraren bidez ezagutzen ditu zure mugimenduak; beraz, kamerak irekita egon behar du mugimendu-jokoetan zabiltzanean.

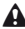

A Ziurtatu telefonoa eskumuturrera lotu duzula lokarriarekin, mugimendu-jokoetan ihes egin ez dezan eta inguruko pertsonak edo objektuak jo ez ditzan.

### **Joko gehiago**

Interneteko jokoak probatu, erosi eta deskargatu ditzakezu hau sakatuta: **Menua** > **Denborapasak** > **Jokoak** > **Sony Ericsson.**

c *Funtzio hau sarearen, harpidetzaren edo operadorearen araberakoa da. Erabiltzeko, Interneteko ezarpen egokiak egin behar dituzu telefonoan. Ikus Internet, 30. orrialdean.*

# **Style-up™ estalkiak**

Kit batzuek Style-up® estalki bat baino gehiago izan ditzakete.

#### *Aurreko tapa aldatzeko*

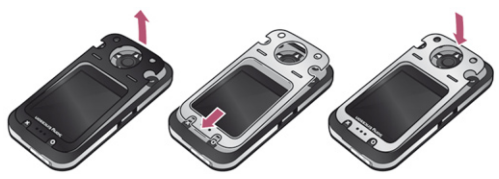

- Sartu azazkala zirrikituan, eta kendu telefonoaren tapa.
- Jarri tapa berria telefonoaren atzeko aldearen parean.
- Sakatu, eta jarri tapa bere lekuan.

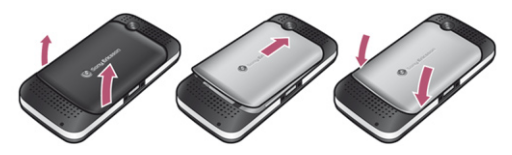

#### *Bateriaren tapa aldatzeko*

- Kendu bateriaren tapa.
- Jarri bateria berria telefonoaren goiko aldearen parean.
- Ipini bateriaren tapa bere tokian.

# **Musika-erreproduzitzailea**

Mota hauetako fitxategiak onartzen ditu: MP3, MP4, 3GP, AAC, AMR, MIDI, IMY, EMY eta WAV (lagin-maiztasun maximoa: 16 kHz).

#### *Musika erreproduzitzeko*

- **1** Itxaroteko moduan dagoela, hautatu **Menua** > **Erreproduzitzail.** > **Aukera** > **Nire musika**> **Pistak.**
- **2** Joan izenburu batera eta hautatu **Errepr**.

#### *Musika-erreprodukzioa eteteko*

r Sakatu erdiko norabide-tekla.

#### **Musika transferitzea**

Zure ordenagailutik telefonora edo Memory Stick Micro™ra (M2™) transferi dezakezu musika. Bi modutara konekta dezakezu telefonoa ordenagailu batera:

- r USB kable bat erabilita
- r Bluetooth haririk gabeko teknologiaren konexioa erabilita.

Telefonotik eta memoria-txarteletik eta ordenagailura (Microsoft-en Windowsen arakatzailean), eta alderantziz, fitxategiak arrastatu eta aska ditzakezu*.*

#### *Zure telefonoa ordenagailura USB kable baten bidez konektatzeko*

- **1** Ziurtatu telefonoa piztuta dagoela.
- **2** Konektatu USB kablea telefonora edo ordenagailura.
- **3** Telefonoa: hautatu **Gord. ugaria**.
- **4** Ordenagailuan: itxaron kontrolatzaileak automatikoki instalatu arte.
	- sistema eragile hauetako bat beharko duzu:
		- Microsoft Windows 2000.
		- Microsoft Windows XP (Pro edo Home)
		- r Microsoft Windows Vista™ (edozein bertsio)

#### *Biltegiratze masiboko moduarekin fitxategiak transferitzeko*

- **1** Konektatu USB kablea telefonora edo ordenagailura.
- **2** Telefonoa: deiak egiteko/jasotzeko moduan, hautatu **Menua** > **Ezarpenak** > **Konexioak** fitxa > **USB** > **Gord. ugaria**.
- **3** Ordenagailuan: itxaron telefonoaren memoria edo memoriatxartela Windows-en arakatzailean kanpoko disko gisa bistaratu arte.

#### **Devices with Removable Storage**

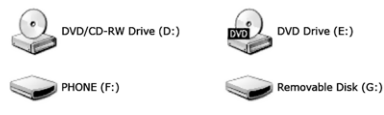

Telefonoaren memoria Memoria-txartela

- **4** Ordenagailuan: ordenagailuaren mahaigainean, sakatu bi aldiz *Ordenagailua* ikonoa.
- **5** Ordenagailuan: *Ordenagailua* leihoan,sakatu bi aldiz zure telefonoaren ikonoa
- **6** Kopiatu eta itsatsi fitxategia, edo arrastatu eta askatu ordenagailuko karpeta batean, telefonoaren memorian edo memoria-txartelean.

E *Ez atera USB kablea telefonotik edo ordenagailutik fitxategi-transferentzia egin bitartean, telefonoaren memoria eta Memory Sticka honda baitaitezke.*

- c *USB kablea telefonotik atera arte ezin duzu ikusi zer fitxategi transferitu diren telefonora. Fitxategiak transferitzeko moduan USB kablea segurtasun osoz deskonektatzeko, jarri Windows® arakatzaileko disko aldagarriaren ikonoaren gainean, egin klik eskuineko botoiarekin eta hautatu Expulsar.*
- c *Fitxategiak telefonora transferitzeari buruzko informazio gehiago aurki dezakezu www.sonyericsson.com/support gunean.*

### **Erreprodukzio-zerrendak**

Zerrendak sor ditzakezu fitxategi-kudeatzailean gordetako fitxategiak antolatzeko.

#### *Erreprodukzio-zerrenda bat sortzeko*

- **1** Itxaroteko moduan dagoela, hautatu **Menua** > **Erreproduzitzail.** > **Aukera** > **Nire musika**> **Nire zerrendak** > **Zerr. berria** > **Gehitu**.
- **2** Sartu izen bat, eta hautatu **Ados.**
- **3** Joan pista batera, eta hautatu **Ados**.

## **<u><b> PlayNow**<sup><sup>*®*</sup></u></sup>

PlayNow<sup>®</sup> funtzioarekin, Interneteko musika probatu, erosi eta deskarga dezakezu. **Menua** > **PlayNow™** aukeran daukazu PlayNow™.

c *Funtzio hau erabiltzeko, telefonoan Interneteko ezarpenak ondo definituta eduki behar dituzu. Ikus Internet, 30. orrialdean.*

### **TrackID™**

Musika ezagutzeko zerbitzua da TrackID™. Abestien izenburuak, artistak eta album-izenak bila ditzakezu.

c *Funtzio hau erabiltzeko, telefonoan Interneteko ezarpenak ondo definituta eduki behar dituzu. Ikus Internet, 30. orrialdean.*

#### *Abestiaren datuak bilatzeko*

- r Bozgorailutik abesti bat entzuten ari zarenean, itxaroteko moduan dagoela, hautatu **Menua** > **Denborapasak** > **TrackID™** > **Hasi.**
- r Irratia entzuten ari zarela, hautatu **Aukerak** > **TrackID™.**

# **Irratia**

Esku librekoa antena gisa erabiltzen duen irratia du telefonoak.

#### *Irratia entzuteko*

- **1** Konektatu esku libreko gailua antena gisa erabiltzeko.
- **2** Itxaroteko moduan dagoela, hautatu **Menua** > **FM irratia.**

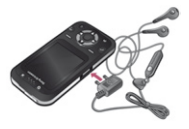

c *Ez erabili telefonoa irrati gisa debekatuta dagoen tokietan.*

#### *Irratia kontrolatzeko*

Sakatu  $\circledast$  edo  $\circledast$  FM irratiko kateak bilatzeko.

#### *FM irrati-kate bat gordetzeko*

- **1** Hautatu **Aukerak** > **Gorde***.*
- **<sup>2</sup>** Luze sakatu 0 9 tekla. FM irrati-katea **Aukerak** > **Kateak**  aukeran gordetzen da.

#### *Gordetako FM irrati-kate bat entzuteko*

• FM irratia piztuta dagoenean, sakatu  $\overline{(\sigma)}$  –  $\overline{(\sigma)}$ 

#### *FM irratitik irteteko*

Hautatu **Atzera** edo sakatu u. **¿irratia minimizatu?** mezua agertuko da. Hautatu **Ez**.

#### *Minimizatuta dagoenean FM irratia itzaltzeko*

- **1** Hautatu **Menua** > **FM irratia**.
- 2 Hautatu **Atzera** edo sakatu (~0).
- **3 ¿ irratia minimizatu?** mezua agertuko da. Hautatu **Ez**.

#### *FM irratiaren aukerak ikusteko*

r Irratia entzuten ari zarela, hautatu **Aukerak.**

# **Irudia**

### **Argazki-kamera eta bideo-kamera**

Argazkiak atera eta bideoklipak grabatu, ikusi, gorde eta partekatu ditzakezu. **Menua** > **Fitx.kudeatzailea.** > **Kamera albuma** karpetan gordetako argazki eta bideoklip guztiak aurkituko dituzu.

- **1** Argazkiak ateratzea edo bideoklipak grabatzea
- **2** Zooma gerturatzeko edo urruntzeko

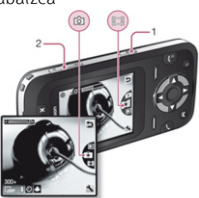

#### *Argazkia ateratzeko*

- **1** Itxaroteko moduan, sakatu kamera pizteko.
- 2 funtziora joateko **da**, sakatu (4) edo  $\odot$ .
- **3** Sakatu argazki bat ateratzeko.
- **4** Argazkia automatikoki gordeko da.
	- Ez grabatu atzean argi-iturri indartsu bat badago. Bermatu telefonoa edo *erabili tenporizadore automatikoa argazkia lausoa gelditu ez dadin.*

#### *Bideoklip bat grabatzeko*

- 1 Itxaroteko moduan, sakatu **a** kamera pizteko.
- 2 funtziora joateko, sakatu (<sup>a</sup>) edo (a).
- 3 Sakatu ondo **o** grabatzen hasteko.

#### *Grabazioa geldiarazteko*

Sakatu  $\bullet$  Bideoklipa automatikoki gordetzen da.

#### *Zooma gerturatzeko edo urruntzeko*

- r Sakatu bolumen-tekla gorantz edo beherantz
	- c *Argazki bat egitean, VGA moduan soilik erabili ahal izango duzu zooma.*

### **Argazki-transferentzia**

Bluetooth™ haririk gabeko teknologia eta USB kablea erabil ditzakezu ordenagailuaren eta telefonoaren artean argazkiak eta bideoklipak transferitzeko. Informazio gehiago eskuratzeko, Ikus *Haririk gabeko Bluetooth teknologia* 29. orrian*, eta Biltegiratze masiboko moduarekin fitxategiak transferitzeko,* 16. orrialdean*.*

# **Deiak**

Deitzeko, telefonoa piztu eta sare baten estalduraren barnean egon behar duzu.

#### *Deia egiteko*

- **1** Itxaroteko moduan, idatzi area-kodea (hala badagokio) eta telefono-zenbakia.
- 2 Sakatu  $\sim$ 
	- F *Telefono-aurkibideko eta dei-zerrendako zenbakietara dei dezakezu. Ikus Kontaktuak 26. orrialdean eta Dei-zerrenda 23 orrialdean.*

#### *Deia amaitzeko*

 $\cdot$  Sakatu  $\infty$ 

#### *Dei bati erantzuteko*

 $\cdot$  Sakatu  $\sim$ 

#### *Deia ez onartzeko*

 $\cdot$  Sakatu  $\sqrt{n}$ 

#### *Hitz egiten ari zarenean, entzungailua duen bozgorailuaren bolumena aldatzeko*

r Sakatu bolumen-tekla gorantz edo beherantz.

#### *Hitz egiten ari zarenean, bozgorailua aktibatzeko*

r Hautatu **Boz.akt.**

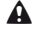

E *Ez eraman telefonoa belarriaren ondora bozgorailua erabiltzen duzun bitartean. Belarrian min har dezakezu.*

#### *Deiak jasotzeko/egiteko egoeran galdutako deiak ikusteko*

r **Dei galduak:** agertzen denean, hautatu **Ikusi**.

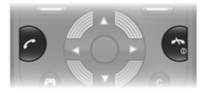

#### *Nazioarteko deiak egiteko*

- 1 Itxaroteko moduan dagoela, luze sakatu ( $\overline{0}$ +), "+" ikurra agertu arte.
- **2** Sartu nazioarteko aurrezenbakia, area-kodea (lehen zerorik gabe) eta telefono-zenbakia.
- 3 Sakatu $\overline{(\mathcal{F})}$ .

## **Dei-zerrenda**

Azken deiei buruzko informazioa ikus dezakezu.

#### *Dei-zerrendako zenbaki batera deitzeko*

- 1 Itxaroteko moduan, sakatu  $\sim$ 1.
- 2 Joan zaitez nahi duzun izen edo zenbakiraino eta sakatu  $\sim$ 1.

#### *Dei-zerrendatik zenbaki bat ezabatzeko*

- 1 Itxaroteko moduan, sakatu  $\tau$ .
- **2** Joan izen edo zenbaki batera, eta hautatu **Aukera** > **Ezabatu.**
	- c *Nazioarteko larrialdien 112 zenbakira deitu dezakezu, baina teklatua blokeatuta badago ere.*

## **Larrialdi-deiak**

Telefonoak nazioarteko larrialdi-zenbakiak onartzen ditu, adibidez: 112 eta 911 Zenbaki horiek larrialdi-deiak egiteko erabil ditzakezu edozein herrialdetan, telefonoan SIM txartela eduki edo ez, GSM sarearen estalduraren barruan bazaude.

#### *Larrialdi-deia egiteko*

r Itxaroteko moduan dagoela, sartu 112 (nazioarteko larrialdizenbakia), eta sakatu  $\sim$ 

# **Mezularitza**

## **Testu-mezuak (SMS)**

Zerbitzu-zentroaren zenbakia izan behar duzu; zenbaki hori zerbitzuhornitzaileak emango dizu, eta SIM txartelean gordetzen da. Litekeena da norberak sartu behar izatea.

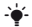

F *Ikus Testua idaztea, 32 orrialdean.*

#### *Testu-mezua idazteko eta bidaltzeko*

- **1** Itxaroteko moduan dagoela, hautatu, adibidez, **Menua** > **Mezularitza** > **Idatzi berria** > **Testu mezua.**
- **2** Idatzi mezua eta hautatu **Jarraitu**.
- **3** Hautatu aukera bat.
- **4** Aukeratu **Ados** > **Bidali**.

#### *Jasotako SMS bat ikusteko*

- **1 Mezu berria** agertzean, hautatu **Ikusi.**
- **2** Hautatu irakurri gabeko mezua.

#### *Sarrerako ontzian gordetako mezuak ikusteko*

r Hautatu **Menua** > **Mezularitza** > **Jasotakoak.**

#### *Bidalitako mezu baten entrega-egoera ikusteko*

- **1** Itxaroteko moduan, hautatu **Menua** > **Mezularitza** > **Ezarpenak** > **Testu mezua** > **Bidalagiria.**
- **2** Hautatu **Aktibatuta**. Bidalitako mezuak behar bezala jaso diren jakinaraziko dizu.

## **Irudi-mezuak (MMS)**

MMSek testua, irudiak, grabatutako soinuak, bideoklipak eta eranskinak izan ditzakete.

c *MMS profil bat eta mezu-zerbitzariaren helbidea definitu behar dituzu. MMS profilik edo mezu-zerbitzaririk ez badago, zure sare-operadorearen doikuntza guztiak jaso edo ikus ditzakezu www.sonyericsson.com/support helbidean.*

#### *MMS bat sortzeko eta bidaltzeko*

- **1** Itxaroteko moduan, hautatu **Menua** > **Mezularitza** > **Idatzi berria** > **Irudi mezua.**
- 2 Testua idatzi. Mezuari elementuak gehitzeko, sakatu @, joan @ funtziora, eta hautatu elementu bat.
- **3** Hautatu **Jarraitu**.
- **4** Hautatu aukera bat.
- **5** Hautatu **Ados** > **Bidali.**
	- c *MMSak onartzen dituen harpidetza izan behar dute bai bidaltzailearen telefonoak, bai hartzailearen telefonoak.*

# **Kontaktuak**

Kontaktuak telefonoaren memorian edo **SIM** txartelean gorde ditzakezu. Kontaktuak telefonoaren memoriatik SIM txartelera edo SIM txarteletik telefonoaren memoriara kopia ditzakezu.

## **Lehenetsitako telefono-aurkibidea**

Kontaktuetan informazioa hauta dezakezu lehenetsita bistaratzeko. Lehenetsitako aukera gisa **Kontaktuak** hautatzen baduzu, **Agenda** funtzioan gordetako informazio guztia bistaratuko du. Aurrez zehaztutako aukera gisa **SIM kontaktuak** hautatzen baduzu, SIM txartelean gordetako izenak eta telefono-zenbakiak bistaratuko ditu.

#### *Lehenetsitako telefono-aurkibidea hautatzeko*

- **1** Itxaroteko moduan dagoela, hautatu **Menua** > **Kontaktuak**> **Aukera** > **Aurreratua** > **Lehenetsitakoak.**
- **2** Hautatu aukera bat.
	- c **Telefonoa, SIMa Lehenetsitako agenda** *gisa hautatuz gero, kontaktu berri bat hautatzen duzun bakoitzean* **Telefonoan** *edo* **SIM txartelean** *gorde nahi duzun hautatu beharko duzu.*

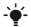

F *Ikus Testua idaztea, 32 orrialdean.*

## **Kontaktuak**

#### *Telefono-kontaktu bat gehitzeko*

- Itxaroteko moduan dagoela, hautatu **Menua** > **Kontaktuak** > **Kontaktu berria** > **Gehitu.**
- Joan **Abizena:** eremura, eta hautatu **Gehitu.**
- Sartu izen bat, eta hautatu **Ados.**
- Joan **Izena:** eremura, eta hautatu **Gehitu.**
- Sartu izen bat, eta hautatu **Ados.**
- Joan **Zenbaki berria** aukerara, eta hautatu **Gehitu**.
- Sartu zenbakia, eta hautatu **Ados**.
- Hautatu zenbaki-aukera bat.
- Mugitu fitxa batetik bestera eta hautatu eremuak informazioa gehitzeko.
- Hautatu **Gorde**.

F *Idatzi + zeinua eta herrialdeko kodea agendako zenbaki guztietan. Hartara, atzerrian edo estatu barruan erabil ditzakezu. Ikus Nazioarteko deiak egiteko, 23 orrialdean.*

#### *Kontaktu batera deitzeko*

- Itxaroteko moduan dagoela, hautatu **Menua** > **Kontaktuak.**
- Joan kontaktura edo idatzi lehen letrak.
- 3 Sakatu (C).

#### *Kontaktu bat editatzeko*

- Itxaroteko moduan dagoela, hautatu **Menua** > **Kontaktuak.**
- Hautatu kontaktua.
- Hautatu **Aukera** > **Editatu**.
- Editatu informazioa eta sakatu **Gorde**.

#### *Kontaktu bat ezabatzeko*

- **1** Itxaroteko moduan dagoela, hautatu **Menua** > **Kontaktuak.**
- **2** Joan kontaktu batera.
- **3** Hautatu **Aukera** > **Ezabatu**.

#### *SIM txarteleko kontaktu bat kopiatzeko*

- **1** Itxaroteko moduan dagoela, hautatu **Menua** > **Kontaktuak.**
- **2** Joan kontaktu batera.
- **3** Aukeratu **Aukera** .> **Gehiago**> **SIMean kopiatu**.

## **Agendaren memoria**

Kontaktuetan gorde daitekeen sarrera-kopurua SIM txartelaren edukieraren araberakoa da.

#### *Kontaktuen memoriaren egoera egiaztatzeko*

r Itxaroteko moduan dagoela, hautatu **Menua** > **Kontaktuak** > **Aukera** > **Memoria egoera.**

# **Funtzio gehiago**

## **Haririk gabeko Bluetooth ™ teknologia**

Bluetooth™ haririk gabeko teknologiarekin, haririk gabeko konexioak ezar daitezke beste Bluetooth gailu batzuekin. Besteak beste, aukera hauek dituzu:

- r esku libreko gailu batera konektatzea.
- une berean hainbat gailutara konektatzea.
- r elementuak trukatzea.
	- c *Bluetooth komunikazioetarako, gehienez 10 metroko (33 oin) distantzia gomendatzen da, tartean objektu solidorik ez dela.*

#### *Bluetooth funtzioa aktibatzeko*

- r Itxaroteko moduan, hautatu **Menua** > **Ezarpenak** > **Konexioak** fitxa > **Bluetootha** > **Aktibatu.**
	- c *Egiaztatu telefonoarekin lotu nahi duzun gailuak Bluetooth funtzioa aktibatua duela, eta Bluetootharen* **Ikusgarritasuna** *funtzioan* **Ikusi telefonoa** *ezarrita dagoela.*

#### *Telefonoari gailu bat lotzeko*

- **1** Eskuragarri dauden gailuak bilatzeko, hautatu **Menua** > **Ezarpenak** > **Konexioak** fitxa > **Bluetootha** > **Nire gailuak** > **Gailu berria** aukeran dauden gailuak bilatzeko.
- **2** Hautatu gailu bat zerrendan. Idatzi sarbide-kodea, behar izanez gero.

#### *Telefonoa Bluetooth-a duen esku libreko batekin lotzeko*

- **1** Eskuragarri dauden gailuak bilatzeko, hautatu **Menua** > **Ezarpenak** > **Konexioak** fitxa > **Bluetootha** > **Nire gailuak** > **Gailu berria** aukeran dauden gailuak bilatzeko.
- **2** Hautatu esku libreko gailu bat. Idatzi sarbide-kodea, behar izanez gero.

#### *Elementu bat jasotzeko*

- **1** Itxaroteko moduan, hautatu **Menua** > **Ezarpenak** > **Konexioak**  fitxa > **Bluetootha** > **Aktibatu.**
- **2** Elementua jasotzean, segitu azaltzen diren jarraibideei.

#### *Bluetooth-a erabilita elementu bat bidaltzeko*

- **1** Itxaroteko moduan, hautatu, adibidez, **Menua** > **Fitx. Kudeatzailea**  > **Kamera albuma.**
- **2** Joan irudi batera, eta hautatu **Editatu** > **Bidali** > **Bluetooth.**

## **Internet**

Interneteko ezarpen egokiak egin behar dituzu telefonoan. Ezarpenak telefonoan sartuta ez badaude, aukera hauek dituzu:

- SMS bidez sare-operadoreak bidaltzea.
- r En un ordenador, visite *www.sonyericsson.com/support* y solicite un SMS con los ajustes.

#### *Interneteko profil bat hautatzeko*

- **1** Deiak egiteko/jasotzeko moduan dagoela, hautatu **Menua** > **Internet** > **Internet ezarp.** > **Kontuak.**
- **2** hautatu kontu bat.

#### *Nabigatzen hasteko*

- **1** Itxaroteko moduan dagoela, hautatu **Menua** > **Internet**
- **2** Hautatu aukera bat.

#### *Nabigatzeari uzteko*

r Nabigatzen ari zarela, luze sakatu sotekla.

## **Dei-tonuak eta gaiak**

Pantailaren itxura alda dezakezu gaiak hautatuta. Dei-tonuak ere hauta ditzakezu.

#### *Gai bat hautatzeko*

r Itxaroteko moduan, hautatu **Menua** > **Ezarpenak** > **Pantaila** fitxa > **Gaiak** eta hautau gai bat**.**

#### *Dei-tonu bat aukeratzeko*

r Itxaroteko moduan, hautatu **Menua** > **Ezarpenak** > **Soinuak, alertak** > **Tonua** eta hautatu aukera bat.

## **Eguna eta ordua**

#### *Eguna eta ordua ezartzeko*

- **1** Itxaroteko moduan, hautatu **Menua** > **Ezarpenak** > **Orokorra** fitxa > **Ordua, data** > **Ordua.**
- **2** Sartu data eta sakatu **Ados**.
- **3** Sartu ordua eta sakatu **Ados**.

## **Hizkuntza**

#### *Telefonoaren hizkuntza aldatzeko*

- r Itxaroteko moduan, hautatu **Menua** > **Ezarpenak** > **Orokorra** fitxa
	- > **Hizkuntza** eta hautatu hizkuntza bat.

## **Fitxategien kudeatzailea**

Telefonoaren memorian edo memoria-txartel batean gordetako fitxategiak erabil ditzakezu. Azpikarpetak sor ditzakezu, eta fitxategiak horietara mugitu.

#### *Fitxategien administratzailetik fitxategi bat erabiltzeko*

- **1** Itxaroteko moduan dagoela, hautatu **Menua** > **Fitx. kudeatzailea**.
- **2** Joan fitxategira eta sakatu **Aukera** > **Karpetara mug.**.
- **3** Ireki karpeta bat eta hautatu **Erantsi**.

## **Testua idaztea**

Testua idazteko bi modu daude: pultsazio ugariren bidez idaztea edo testu prediktiboa sartzea.

F *Testu prediktiboa erabiliz gero, tekla bakoitza behin bakarrik sakatu behar da. Jarraitu hitza idazten, zuzena ez badirudi ere. Letra guztiak sartu ondoren, telefonoak hiztegia erabiltzen du hitza ezagutzeko.*

#### *Testu prediktiboa erabiliz testua sartzeko*

- 1 Adibidez, "Jane" idatzi nahi baduzu, sakatu (5), (2), (5), (3).
- **2** Hainbat aukera dituzu:
- **Bistaratutako hitza zuk nahi duzuna baldin bada, sakatu**  $\overline{f}$ **rando kana zukatu**  $\overline{f}$ **rando kukatu**  $\overline{f}$ **rando kukatu kana zukatu kana zukatu kana zukatu kana zukatu kana zukatu kana zukatu kana zukatu kana zukatu** onartzeko eta espazio bat ipintzeko. Hitza zuriunea sartu gabe onartzeko, sakatu (C).
- **Bistaratutako hitza zuk nahi duzuna ez bada, sakatu**  $\circledast$  **edo**  $\circledast$ . aukeran dituzun hitzak ikusteko.
- r Puntuak eta komak idazteko, sakatu (i. eta, ondoren, (\*) edo O hainbat aldiz.

#### *Pultsazio bidezko metodoa erabiliz testua sartzeko*

- Sakatu  $\overline{z}$   $\overline{9}$  nahi duzun karakterea bistaratu arte.
- $\cdot$  Sakatu  $\overline{u}$ a zuriunea sartzeko.
- $\cdot$  Sakatu  $\sigma$  puntuak eta komak sartzeko.
- Sakatu (\*\*\*) maiuskulatik minuskulara eta alderantziz aldatzeko.
- Luze sakatu  $\overline{(\overline{(\overline{P})})}$  zenbakiak idazteko.

#### *Testua idazteko modua aldatzeko*

Mezua idazten ari zarela, luze sakatu (\*\*\*).

#### *Karaktereak ezabatzeko*

 $\cdot$  Sakatu  $\subset \cap$ .

#### *Idazteko hizkuntza aldatzeko*

**Mezua idazten ari zarela, luze sakatu (#-8)** 

## **Ahots-postontzia**

Deia egiten dutenek mezu bat utz dezakete ahots-postontzian, deia hartzerik ez duzunean. Sare-operadoreak ahots-postontziaren zenbakia emango dizu.

#### *Ahots-postontziko zenbakia sartzeko*

- **1** Itxaroteko moduan, hautatu **Menua** > **Mezularitza** > **Ezarpenak** > **Ahots postaren zk.**
- **2** Joan ahots-postontziaren zenbakira, eta hautatu **Ados.**
- **3** Joan ahots-postontziaren zenbakira, eta hautatu **Ados.**

#### *Ahots-postontziaren zerbitzura deitzeko*

 $\cdot$  Itxaroteko moduan dagoela, luze sakatu  $\sigma$  tekla.

# **Blokeoak**

## **SIM txartela blokeatzea**

Sare-operadoreak emango dizkizu PIN eta PUK kodeak.

c *PINa idaztean* **PIN zenbaki okerra. Geratzen diren saiakerak:** *mezua bistaratzen bada, PINa edo PIN2a gaizki sartu duzula esan nahi du.*

#### *SIM txartela desblokeatzeko*

- **1 PIN blokeatuta** agertzean, hautatu **Desbl.**
- **2** Sartu PUKa eta sakatu **Ados**.
- **3** Sartu PIN kode berria, eta hautatu **Ados**.
- **4** Sartu berriz PIN kode berria, eta hautatu **Ados.**

#### *SIM txartelaren blokeoa aktibatzeko*

- **1** Itxaroteko moduan, hautatu **Menua** > **Ezarpenak** > **Orokorra** fitxa > **Segurtasuna** > **Blokeoak** > **SIM babesa** > **Babesa.**
- **2** Sartu PINa eta hautatu **OK**. Hautatu **Aktibatu**.

#### *PINa editatzeko*

- **1** Itxaroteko moduan, hautatu **Menua** > **Ezarpenak** > **Orokorra** fitxa > **Segurtasuna** > **Blokeoak** > **SIM babesa**> **Aldatu PINa.**
- **2** Sartu PINa eta sakatu **Ados**.
- **3** Sartu PIN kode berria, eta hautatu **Ados**.
- **4** Sartu berriz PIN kode berria, eta hautatu **Ados.**

## **Telefonoa blokeatzea**

Ezin duzu eragotzi telefonoa baimenik gabe erabiltzea. Telefonoa blokeatzeko kodea (lehenetsitakoa: 0000) alda dezakezu, eta lau digituko edozein kode pertsonal jarri.

#### *Telefonoa blokeatzeko kodea editatzeko*

- **1** Itxaroteko moduan, hautatu **Menua** > **Ezarpenak** > **Orokorra** fitxa > **Segurtasuna** > **Blokeoak** > **Tel. segurtasuna** > **Babesa.**
- **2** Sartu telefonoa blokeatzeko kodea eta sakatu **Ados**.
- **3** Hautatu **Aktibatuta**.

#### *Telefonoa blokeatzeko kodea editatzeko*

- **1** Itxaroteko moduan, hautatu **Menua** > **Ezarpenak** > **Orokorra** fitxa > **Segurtasuna** > **Blokeoak** > **Tel. segurtasuna** > **Aldatu kodea.**
- **2** Sartu uneko kodea eta hautatu **Ados**.
- **3** Sartu kode berria, eta hautatu **Ados**.
- **4** Sartu berriz PIN kode berria, eta hautatu **Ados.**
	- c *Kode berria ahaztuz gero, telefonoa Sony Ericssonen tokiko hornitzaileari eman beharko diozu.*

#### *Telefonoa desblokeatzeko*

- **1** Itxaroteko moduan, hautatu **Menua** > **Ezarpenak** > **Orokorra** fitxa > **Segurtasuna** > **Blokeoak** > **Tel. segurtsuna** > **Babesa.**
- **2** Sartu telefonoa blokeatzeko kodea eta sakatu **Ados**.
- **3** Hautatu **Desaktibatuta.**

# **Arazoak konpontzea**

Zenbait arazo konpontzeko, sare-operadorearen laguntza beharko duzu. Laguntza gehiago lortzeko, bisitatu *www.sonyericsson.com/support* orria.

#### **Berrabiarazte orokorra**

Pantailaren dardararekin lotutako arazoak sortuz gero, pantailak dardararik egiten ez badu edo nabigatzean arazoak badituzu, berrabiarazi telefonoa. **Berrezarri guztiak** hautatzen baduzu, erabiltzaile-datu guztiak ezabatuko dituzu, hala nola agenda, mezuak, irudiak eta soinuak.

#### *Ezarpen guztiak berrezartzeko*

r Itxaroteko moduan, hautatu **Menua** > **Ezarpenak** > **Orokorra** fitxa > **Maisua berrez.** > **Jarraitu** > **Jarraitu.**

#### **Errore-mezuak**

#### **PINa blokeatuta**

PIN kodea gaizki sartu duzu hiru aldiz segidan. Orain zure SIM kodea blokeatuta dago. Desblokea ezazu PUK kodearekin (sareoperadoreak emango dizu PINarekin batera).

#### *SIM txartela desblokeatzeko*

- **1** Sartu PUK kodea, eta hautatu **Ados.**
- **2** Sartu PIN kode berria, eta hautatu **Ados**.
- **3** Sartu berriz PIN kode berria, eta hautatu **Ados.**

#### **Sartu SIM**

Ez dago SIM txartelik telefonoan edo, baldin badago, baliteke gaizki jarrita egotea. Probatu aukera hauetako bat edo hainbat:

- r Atera SIM txartela eta sartu ondo.
- r Garbitu SIM txartelaren eta telefonoaren konektoreak eskuila leun batekin, zapi batekin edo kotoi-txotx batekin.
- Begiratu SIM txartela hondatuta ote dagoen.
- Jarri harremanetan zure operadorearekin SIM txartel berria eskuratzeko.

#### *Ezin dut telefonoa piztu*

Saiatu telefonoa erabat kargatzen. Konektatu kargagailua (ziurtatu kargagailuaren hartunearen ikonoa behera begira dagoela) eta kargatu telefonoa 2,5 orduz. Litekeena da pantailaren bateria ikonoa ez agertzea telefonoa 30 minutuz kargatzen egon arte.

#### *Ezin ditut Internet edo MMSak erabili*

Ziurtatu datuen transmisioa onartzen duen telefono-harpidetza eta telefonoa behar diren ezarpenak dituzula.

#### *Ezin dut SMSrik bidali*

Ziurtatu telefonoan zerbitzu-zentroaren zenbaki egokia duzula.

#### *Beste gailu batzuek ez dute telefonoa detektatzen haririk gabeko Bluetooth teknologiaren bidez*

Ez duzu Bluetooth funtzioa aktibatu. Ziurtatu **Ikusi telefonoa** aukera ezarri dela telefonoa bistaratzeko. Ikus *Bluetooth funtzioa aktibatzeko, 29. orrialdean.*

#### *Telefonoa bakarrik itzaltzen da*

Telefonoa bakarrik itzaltzen bada batetik bestera zoazela, poltsikoan edo poltsan zerbaitek pizteko/itzaltzeko tekla sakatu du. Hori ez gertatzeko, aktibatu automatikoki blokeatzeko aukera.

# **Declaration of conformity for F305**

#### We, **Sony Ericsson Mobile Communications AB** of

Nya Vattentornet SE-221 88 Lund, Sweden declare under our solé responsibility that our product **Sony Ericsson type AAC-1052161 -BV** and in combination with our accessories, to which this declaration relates is in conformity with the appropriate standards

EN 301 511 :V9.0.2, EN 300 328:V1.7.1, EN 301 489-7:V1.3.1, EN 301 489-17:V1.2.1 and EN 60 950-1:2006, following the provisions of, Radio Equipment and Telecommunication Terminal Equipment Directive 1999/5/EE.

Lund, May 2008

(i) Demote

 $C<sub>60682</sub>$ 

Shoji Nemoto, Head of Product Business Unit GSM/UMTS Cumplimos los requisitos de la Directiva R&TTE (1999/5/EC).

## **FCC Statement**

This device complies with Part 15 of the FCC rules. Operation is subject to the following conditions: (1) This device may not cause harmful interference, and (2) This device must accept any interference received, including interference that may cause undesired operation.

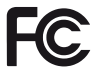

Any change or modification not expressly approved by Sony Ericsson may void the user's authority to opérate the equipment.

This equipment has been tested and found to comply with the limits for a Class B digital device, pursuant to Part 15 of the FCC Rules. These limits are designed to provide reasonable protection against harmful interference in a residential installation.

This equipment generates, uses and can radíate radio frequeney energy and, if not installed and used in accordance with the instructions, may cause harmful interference to radio Communications. However, there is no guaranteethat interference will not oceur in a particular installation. If this equipment does cause harmful interference to radio or televisión reception, which can be determined by turning the equipment off and on, the user is encouraged to try to correct the interference by one or more of the following measures:

- Reorient or relocate the receiving antenna.

- Increase the separation between the equipment and receiver.

- Connect the equipment into an outlet on a circuit different from that to which the receiver is connected.

- Consult the dealer or an experienced radio/TV technician for help.

### **Industry Canadá Statement**

This device complies with RSS-210 of Industry Canadá. Operation is subject to the following two conditions: (1) this device may not cause interference, and (2) this device must accept any interference, including interference that may cause undesired operation of the device.

This Class B digital apparatus complies with Canadian ICES-003.

Cet appareil numérique de la classe B est conforme á la norme NMB-003 du Canadá.

#### **Sony Ericsson F305**

#### GSM 850/900/1800/1900

Erabiltzailearen eskuliburu hau Sony Ericsson Mobile Communications AB-ek edo hari lotutako tokiko enpresak argitaratu du, eta ez da inolako garantiarik eskaintzen. Sony Ericsson Mobile Communications AB-ek edozein momentutan eta aldez aurretik jakinarazi gabe egin ditzake aldaketak erabiltzailearen eskuliburu honetan, akats tipografikoak zuzentzeko, oraingo informazioaren zehaztasun falta osatzeko edo programa edo ekipoetan hobekuntzak egin direlako.

Dena den, aldaketa horiek eskuliburu honen hurrengo edizioetan sartuko dira. Eskubide guztiak erreserbatuta.

#### © **Sony Ericsson Mobile Communications AB, 2008**

Oharra: sare batzuek ez dituzte onartzen erabiltzailearen eskuliburu honetako zerbitzu guztiak. Hau GSM 112 nazioarteko larrialdiko deiak egiteko zenbakiari ere aplikatzen zaio. Zerbitzu bat erabil dezakezun ala ez seguru ez badakizu,

jarri harremanetan zure sare-operadorearekin edo zerbitzu-hornitzailearekin.

Telefono mugikorra erabili aurretik, irakurri *Informazio garrantzitsua* atala. Irudi guztiak erreferentziazkoak dira, eta ez dira telefonoaren deskribapen zehatzak. Zure telefono mugikorrak eduki osagarriak (adibidez, dei-tonuak) deskargatzeko, gordetzeko eta bidaltzeko gaitasuna du. Eduki horren erabilera mugatuta edo debekatuta egon daiteke hirugarren batzuen eskubideen arabera; horien barnean sartzen dira, batere mugarik gabe, aplikatu beharreko copyright legearen araberako mugak. Telefono mugikorrean deskargatu dezakezun edo bertatik bidal dezakezun eduki gehigarriaren erantzule bakarra zu zeu zara, eta ez Sony Ericsson. Edozein eduki gehigarri erabili aurretik, egiaztatu eduki horren erabilera lizentzia bidez edo beste moduren batera behar bezala baimenduta dagoen. Sony Ericsson-ek ez du inolako eduki gehigarrien edo hirugarrenen edukien zehaztasunik, osotasunik edo kalitaterik bermatzen. Sony Ericsson-ek ez du inolaz ere eduki gehigarrien edo hirugarrenen edukien bidegabeko erabileraren erantzukizunik izango. Sony, M2 y Memory Stick Micro son marcas comerciales registradas de Sony Corporation. Telefonaktiebolaget LM Ericsson-en marka komertziala edo erregistratutakoa da Ericsson. Predictive Text Technology teknologia Zi Corporation-en baimenarekin erabiltzen da. Bluetooth SIG Inc.-en marka komertziala edo erregistratua da Bluetooth™, eta Sony Ericsson-en marka horren edozein erabilera lizentziapean dago. Esperako logotipoa, Style-Up, PlayNow, TrackID eta MusicDJ marka komertzialak dira edo Sony Ericsson Mobile Communications AB-k erregistratutakoak. Gracenote Mobilerekin ibiltze da TrackID™ musika. Microsoft, Windows eta Vista Microsoft Corporation-en marka komertzialak edo marka komertzial erregistratuak dira AEBn eta beste herrialde batzuetan. Microsoften jabetza intelektualaren zenbait eskubidek babesten dute produktu hau. Debekatuta dago teknologia hori produktu honetatik kanpo banatzea Microsoften berariazko baimenik gabe. Java eta Java-n oinarritutako marka komertzial guztiak eta logotipoak Sun Microsystems, Inc. enpresaren marka erregistratuak dira AEB eta beste herrialde/eskualde batzuetan. Sun™ Java™ J2ME™-ren azken erabiltzailearen lizentzia-kontratua.

Esportazio-arauak: softwareak —datu teknikoek edo produktuarekin batera doazenek barne— AEBko esportazio-kontrolen legeei jarraitzen die, bai eta AEBko esportazioen administrazioko legeari (Export Administration Act) eta hari lotutako erregulazioei eta AEBko Ogasun Ministerioaren kanpogaietarako kontrol-bulegoak administratutako zigor-programei ere; gainera, beste herrialde batzuetako inportazio- eta esportazio-arautegiaren mende ere egon liteke. Erabiltzaileak eta produktuaren jabe den edozeinek arau horiek guztiak betetzea onartzen du eta softwarearen esportazio-, berresportazioedo inportazio-lizentziak lortzeko erantzukizuna duela badaki. Produktu hau

eta honen softwarea ezin dira deskargatu, esportatu edo berriro esportatu (i) Kubako, Irakeko, Ipar Koreako, Sudaneko edo Siriako (zerrendak noizean behin berrikusi behar dira) biztanle edo erakundeentzat, AEBk ondasunak bahitu dizkion beste edozein herrialdetakoentzat, (ii) AEBko Ogasun Ministerioaren herrialde-zerrendan agertzen diren pertsona edo erakundeentzat edo (iii) AEBko gobernuak erregulartasunez argitaratu dezakeen beste debekuzerrendaren batean agertzen diren erakunde edo pertsonentzat; hor sartzen dira AEBko Merkataritza Sailak errefusatutako pertsonen edo erakundeen zerrendak edo AEBko Estatu Saileko aurrera ez egiteko zigorren zerrenda. Eskubide mugatuak: Estatu Batuetako gobernuak erabilera, bikoizte edo ezagutarazteari dagozkion murrizketak bete behar ditu, software informatiko eta datu teknikoen klausulen (Technical Data and Computer Software Clauses) eskubideetan ezarritakoaren arabera, DFARS 252.227-7013(c) (1) (ii) eta FAR 52.227-19(c) (2) klausuletan, horiek aplikatzea dagokionean. Ikusizko MPEG-4 eta AVC lizentziak eskuratu ditu produktu honek, bezero baten erabilera pertsonal eta ez-komertzialerako (i) visual MPEG-4 ("vídeo MPEG-4") araudiaren arabera edo AVC estandarraren ("vídeo AVC") arabera bideoa kodetzeko eta/edo (ii) jarduera pertsonal eta ez-komertzial batean kontsumitzaile batek kodetu duen eta/edo MPEG-4 edo MPEG Lak MPEG-4 eta/ edo AVC bideoa banatzeko lizentzia duen bideo-hornitzaile baten baimenarekin lortu den AVC bideoa deskodetzeko. Ez da beste erabileraren baterako baimenik emango, eta ez da inplizitutzat hartuko. Informazio gehiago eskuratzeko (erabilera komertzialei, barnekoei, sustapenekoei eta lizentziak eskuratzeari buruzkoa barne), jarri harremanetancon MPEG LA, L.LC.rekin. Ikus *http://www. mpegla.com*. Audioa deskodetzeko MPEG Layer-3 teknologia, Fraunhofer US eta Thomsonen lizentziarekin. Gainerako marka erregistratu eta copyright guztiak haien titularrenak dira.

www.sonyericsson.com

## **Sony Ericsson**

Sony Ericsson Mobile Communications AB SE-221 88 Lund, Sweden

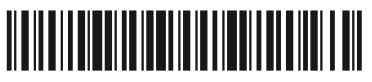

1214-1915.2

Printed in XXX